# DUI COMETER®

## Многопараметрический регулятор diaLog  $DACa$

Modbus RTU

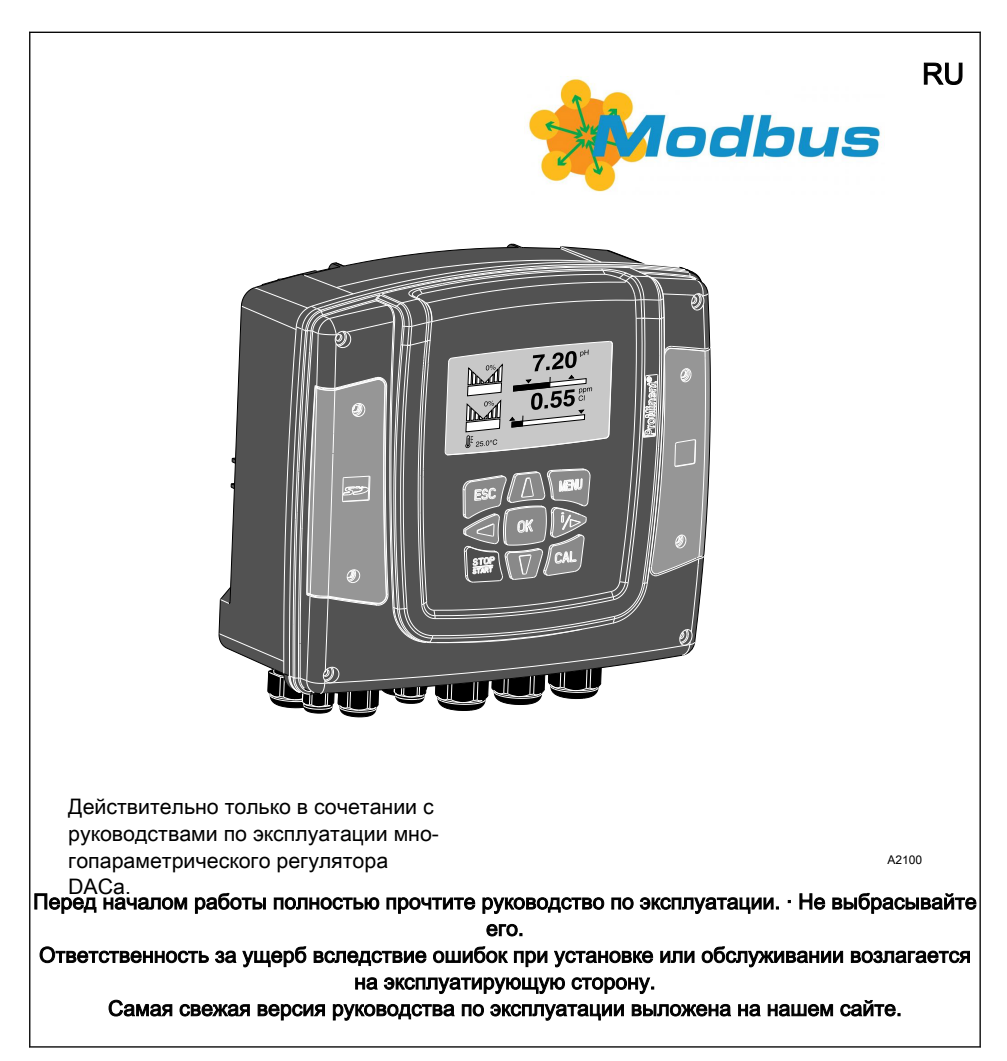

Общий подход к соблюдению равен-**CTRA** 

Чтобы текст читался легко, в данном документе там, где это грамматически возможно, используется мужской род в нейтральном значении. Обращение ведется в равной степени как к женщинам, так и к мужчинам. Мы просим читательниц отнестись с пониманием к такому упрощению текста.

#### Дополнительные инструкции

Прочтите дополнительные инструкции.

#### Информация

 $\circ$ 

Блоки с информацией содержат важные указания относительно правильного функционирования устройства или такие указания, соблюдение которых облегчит вашу работу.

#### Указания по безопасности

Указания по безопасности содержат подробные описания опасных ситуаций.

Для указаний по выполнению действий, ссылок, перечислений, результатов и других элементов в этом документе используются следующие обозначения:

#### Дополнительные обозначения

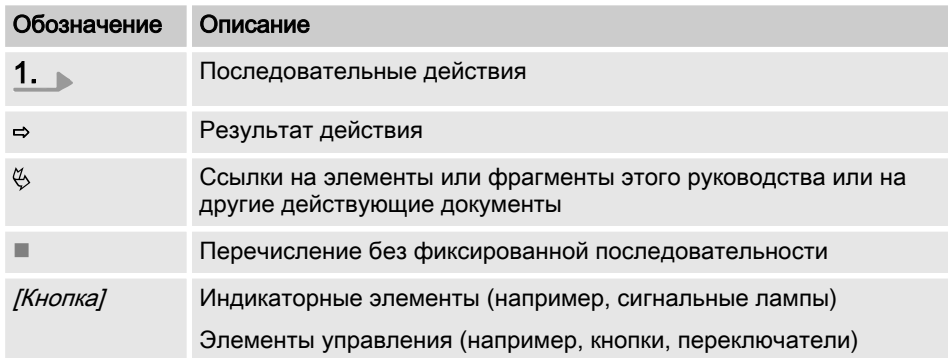

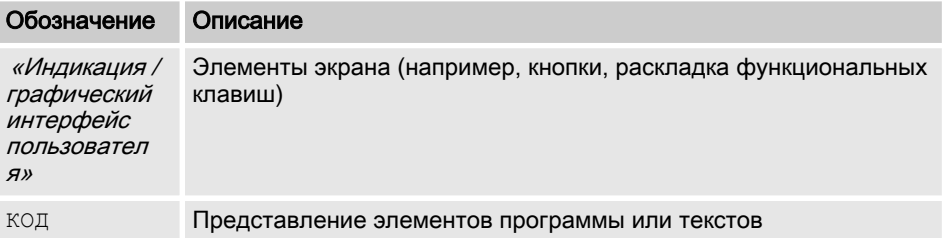

### Содержание

# Содержание

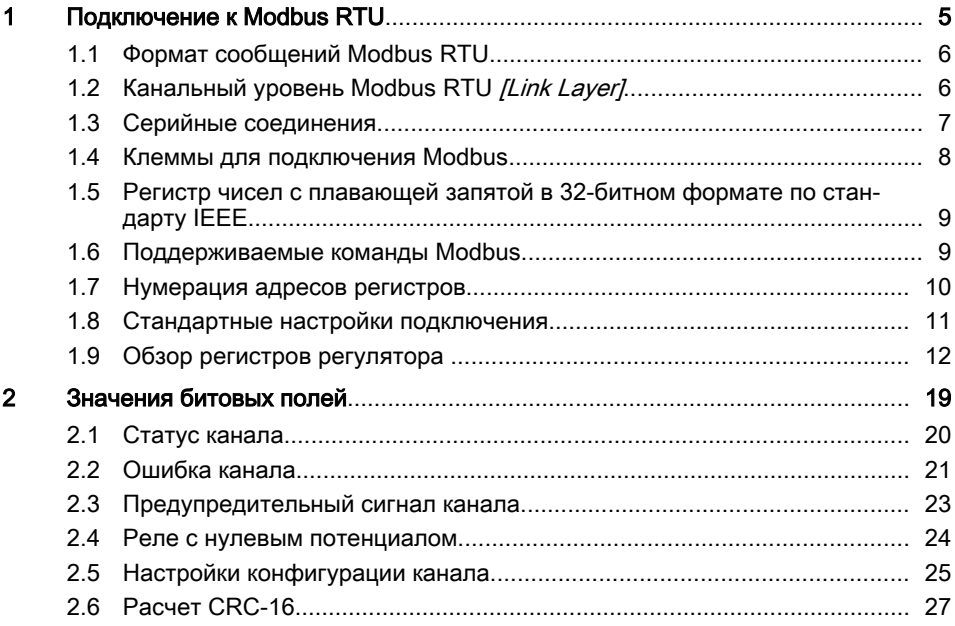

<span id="page-4-0"></span>В этом документе содержится общая информация, касающаяся подключения контроллера ProMinent diaLog к серий‐ ному протоколу связи Modbus RTU.

Контроллер ProMinent diaLog выступает в роли подчиненного устройства [Device 1].

С его помощью обеспечивается связь контроллера ProMinent diaLog [Device 1] с внешними главными устройствами [Device 0], например, с ПЛК или ПК.

Протокол Modbus – это протокол связи, позволяющий устройствам обмени‐ ваться данными через общий канал связи, если эти устройства соединены с использованием спецификации Modbus RTU RS-485 или RS-232.

Контроллер diaLog эмулирует не любой вид устройств MODICON.

Спецификация Modbus RTU описывает канальные и физические уровни.

Структура кода функции основана на стандарте Modbus RTU.

Используются числа с плавающей запятой в 32-битном формате IEEE и целые числа [Integer].

# Предварительные настройки

Контроллер ProMinent diaLog поставляется с заводскими настройками, с адресом [address 1] и скоростью передачи в бодах 19200

Адрес подчиненного устройства и скорость передачи в бодах можно изменить в меню настроек контрол‐ лера ProMinent diaLog.

Подключение интерфейса Modbus основано на следующих стандартах:

#### www.modbus.org/docs/ Modbus\_over\_serial\_line\_V1\_02.pdf

Подробную информацию о протоколе Modbus можно получить на сайте www.modbus.org или на других вебсайтах (локальных) организаций по поддержке Modbus в вашей стране (если имеются).

### <span id="page-5-0"></span>1.1 Формат сообщений Modbus RTU

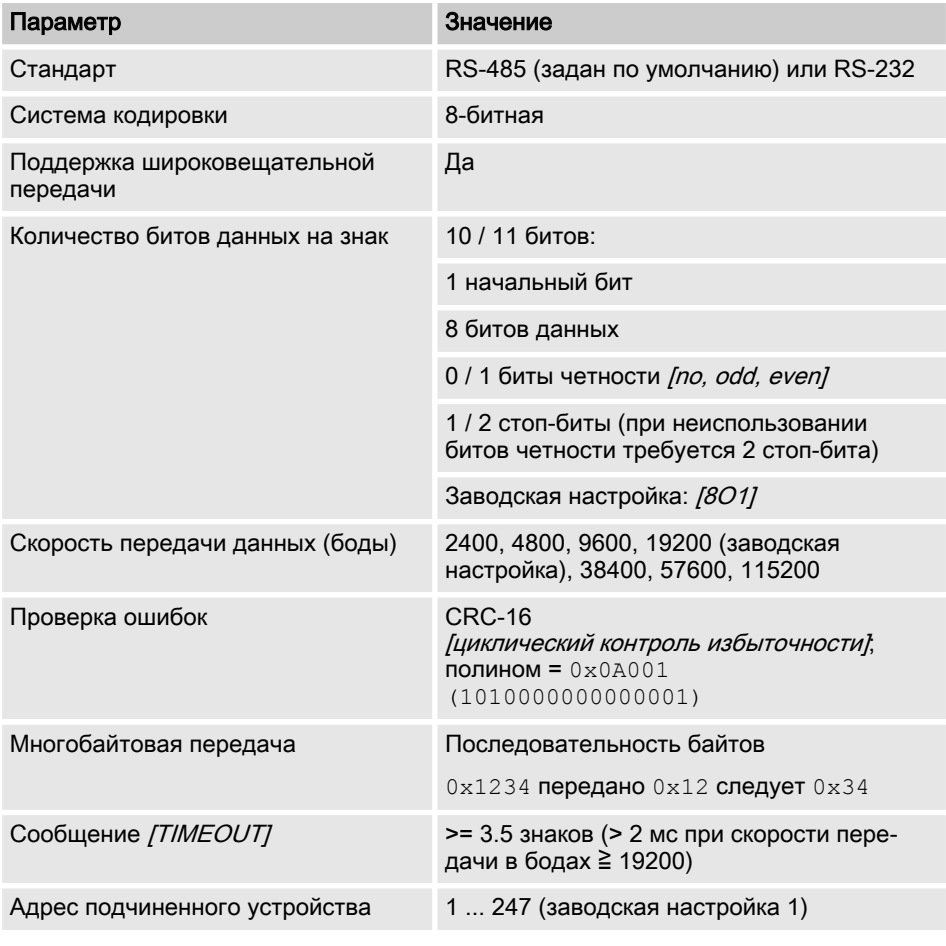

#### 1.2 Канальный уровень Modbus RTU *[Link Layer]*

Канальный уровень [Link Layer] обладает следующими функциями:

- Распознавание адресов подчиненных устройств
- n Идентификатор начала/конца
- **Создание / проверка CRC-16**
- **Распознавание переполнения** буфера
- n Распознавание неиспользованных линий
- <span id="page-6-0"></span>**COL** Временной лимит передачи / приема сообщений
- m. Установка растра распознавания ошибок

Ошибки в сообщениях, полученных и распознанных на физическом уровне подчиненного устройства, игнорируются. Физический уровень автоматически перезапускается, если на неиспользуемой линии будет обнаружено новое сообщение.

#### $1.3$ Серийные соединения

Интерфейс Modbus ProMinent diaLog поддерживает следующие стандарты:

RS-485 (TIA-485-A)

- полудуплексный, 2-проводная тех-**COL** нология, попарно скрученные кабели /twisted pair]
- **COL** Разница уровней напряжения ± 5 В.
- **COL** Длина провода до 1200 м
- $\mathbf{r}$ Активное оконечное сопротивление

RS-232 (TIA-232-F)

Несинхронный серийный перенос с **COL** напряжением между -15 В ... +15 В.

Оконечное сопротивление линии и режим интерфейса можно изменить в меню ProMinent diaLog (настройка > конфигурации шины). По умолчанию задан интерфейс Режим RS-485.

### <span id="page-7-0"></span>1.4 Клеммы для подключения Modbus

# $\circ$

Если сконфигурирован интерфейс RS-485, и контроллер diaLog является око‐ нечным подчиненным устройством, необходимо активировать активное око‐ нечное сопротивление в меню управления.

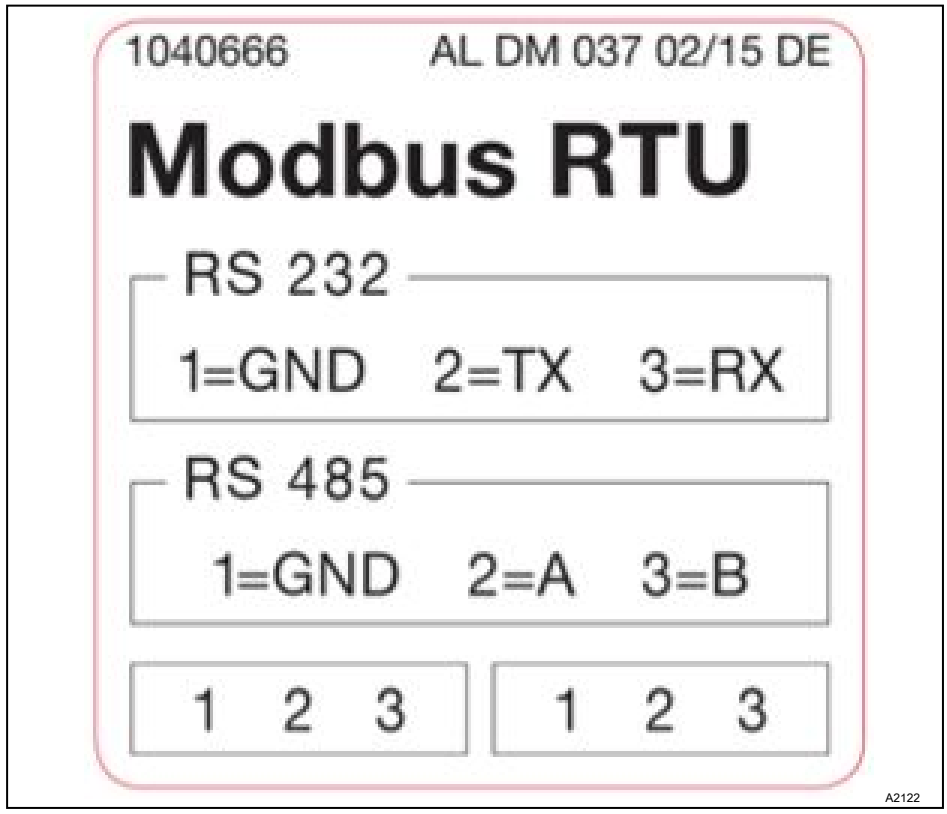

Рис. 1: Клеммы для подключения Modbus

Интерфейс Modbus RTU diaLog имеет две клеммы для подключения Modbus.

Контакты соединяются следующим образом: 1 = 1, 2 = 2; 3 = 3.

<span id="page-8-0"></span>Устройство можно подключить как оконечное подчиненное устройство (с помощью одной из клемм) или как *[последовательно-приоритетное подчиненное устройство]* (с помощью двух клемм).

#### $1.5$ Регистр чисел с плавающей запятой в 32-битном формате по стандарту IEEE

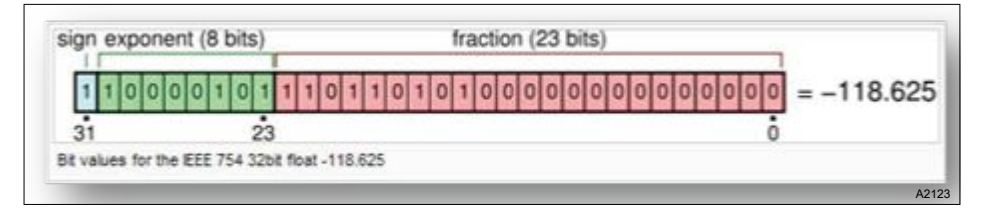

Рис. 2: Пример регистра чисел с плавающей запятой в 32-битном формате по стандарту **IEEE** 

Интерфейс Modbus ProMinent diaLog использует стандарт IEEE-754 для чисел с плавающей запятой в 32-битном формате (с одинарной точностью).

#### $16$ Поддерживаемые команды Modbus

Интерфейс Modbus ProMinent diaLog поддерживает следующие команды:

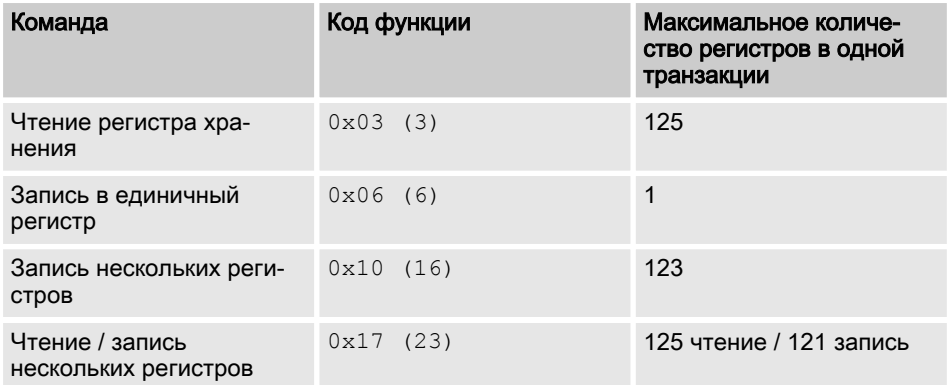

Не все регистры поддерживают все команды. Регистры *[Read-only]*. допускающие только чтение. можно вызвать только с помошью кода функции 3.

#### <span id="page-9-0"></span>Максимальный размер сообщения

Максимальный размер сообщения для функции чтения значений из нескольких регистров хранения [Read Holding Registers] равен 100 байтам при скорости 9600 бод (200 байтов при скорости 19200 бод и 400 байтов при скорости 38400 бод). При превышении этой величины могут быть получены неправильные ответы.

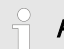

### Регистр 199

Регистр 199 можно использовать для тестирования скорректированной главным устройством [Device 0] двоичной интерпретации многобайтных зна‐ чений.

- **Если один из регистров записи выдает исключение, то это значение будет** сброшено (проигнорировано) во всех остальных регистрах.
- При считывании байта параметров верхним 8 битам регистра Modbus присваивается значение 0. При записи байта параметров верхним 8 битам должно быть присвоено значение 0.
- n Длинные целочисленные параметры [Long-Integer-Parameter] имеют длину 4 байтов и отображаются в двух последовательных регистрах Modbus. Первый регистр содержит биты 32-16. Второй регистр содержит биты 15-0.
- $\blacksquare$  Параметры с плавающей запятой имеют длину 4 байта и отображаются в двух идущих последовательно регистрах Modbus. Плавающие запятые отобра‐ жаются с одинарной точностью в формате IEEE (1 бит для знака, 8 битов экспо‐ ненты и 23 бита дробной части). Первый регистр содержит биты 32-16. Второй регистр содержит биты 15-0.

#### 1.7 Нумерация адресов реги‐ стров

#### Максимальный размер ПДБ

Максимальный размер ПДБ соста‐ вляет 253 байта.

Нумерация адресов регистров отли‐ чается от нумерации ПДБ Modbus RTU. Адрес регистра Modbus RTU – это адрес регистра 1.

Регистр ProMinent diaLog 100 вызы‐ вается адресом ПДБ 99.

### <span id="page-10-0"></span>1.8 Стандартные настройки подключения

### Код доступа [Сервис]

Для изменения настроек необходимо использовать код доступа [Сервис].

#### Это заводская стандартная конфигурация интерфейса Modbus ProMinent diaLog

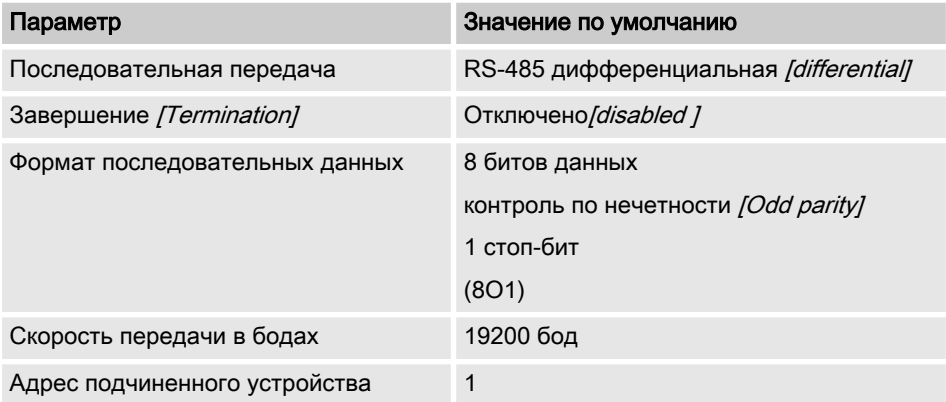

Конфигурацию можно изменить в меню контроллера diaLog, выбрав [SETUP > BUS-CONFIGURATION].

### <span id="page-11-0"></span>1.9 Обзор регистров регулятора

В приведенных здесь таблицах содержится обзор регистров ProMinent diaLog

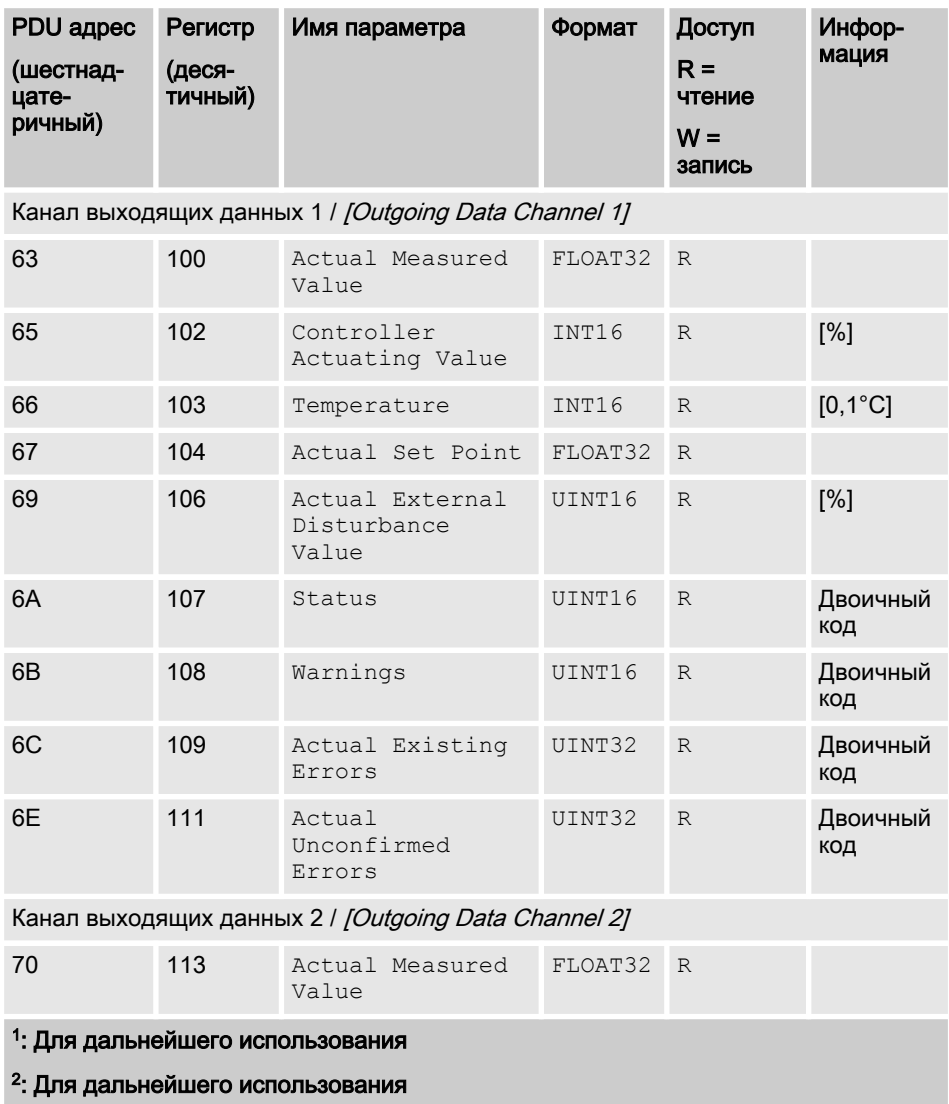

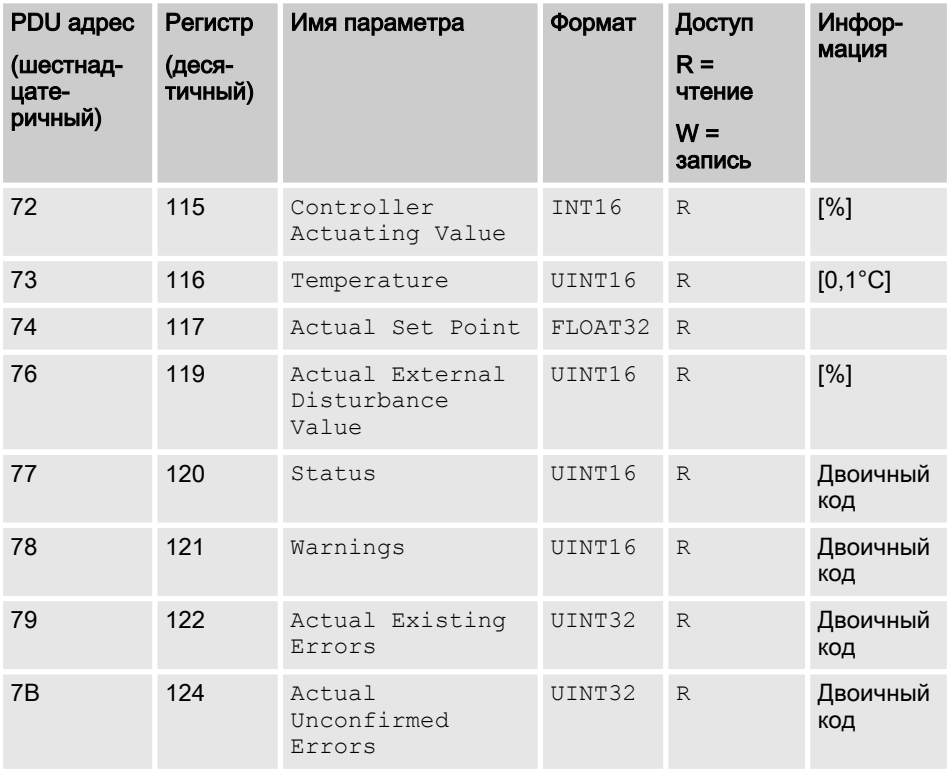

Математический канал выходящих данных / *[Outgoing Data Mathematic Channel]* 

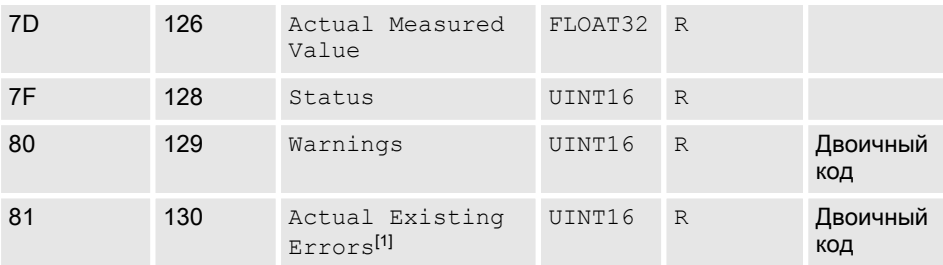

#### 1 : Для дальнейшего использования

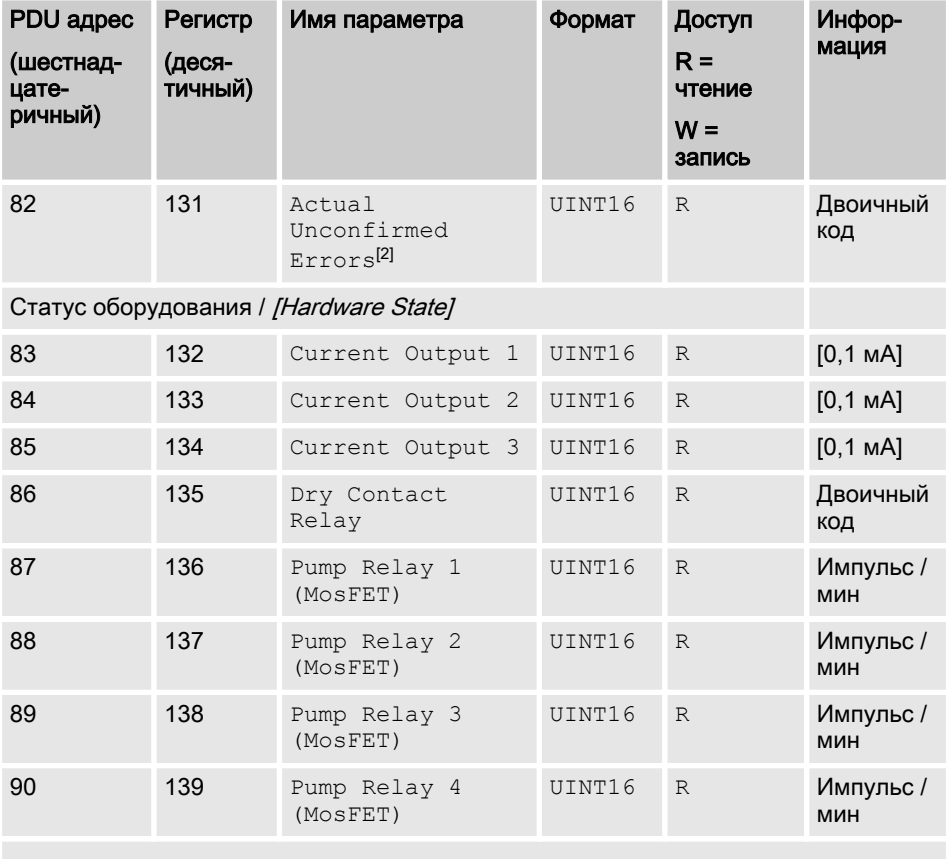

### Информация об устройстве / [Device Information]

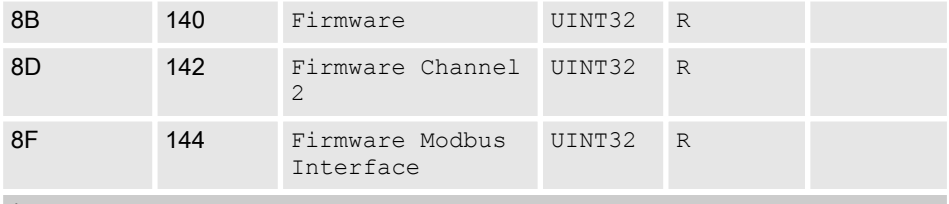

#### 1 : Для дальнейшего использования

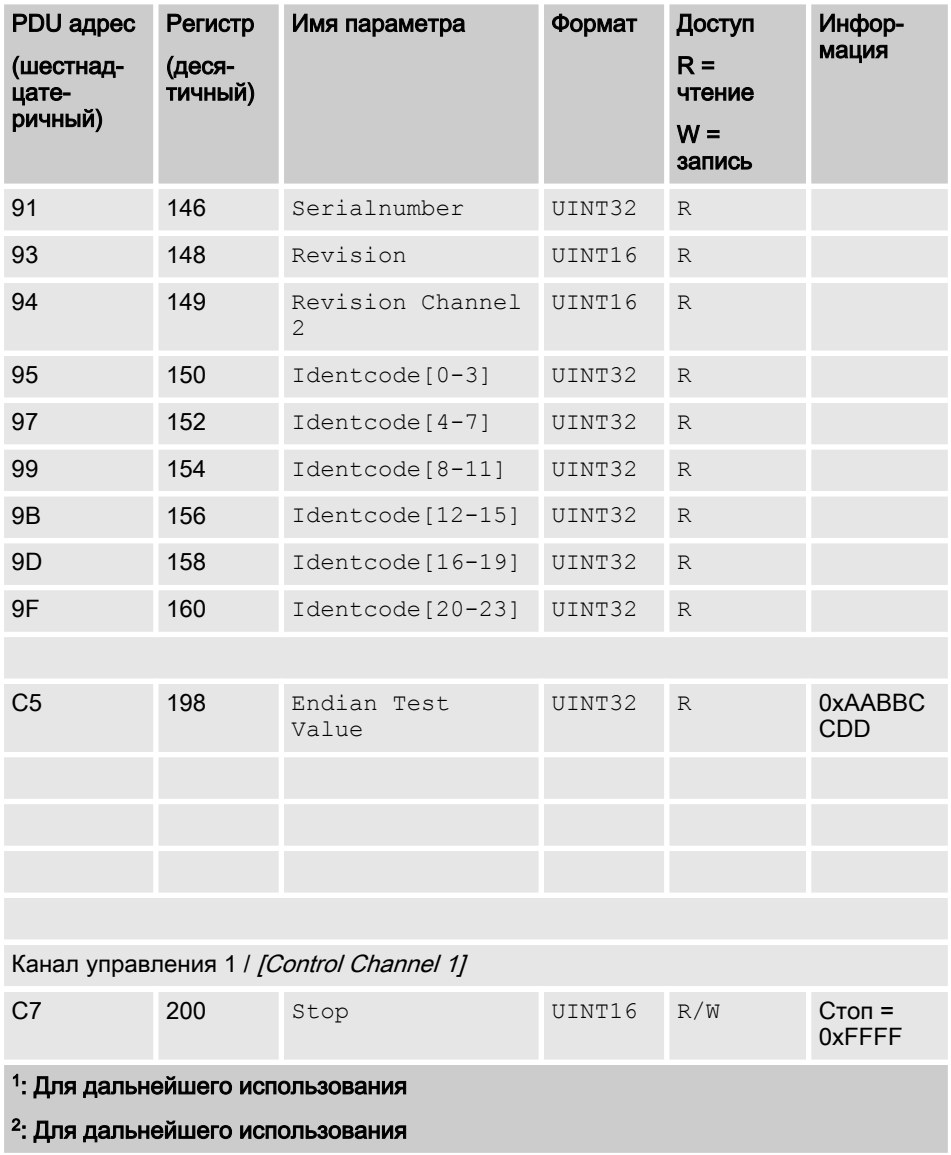

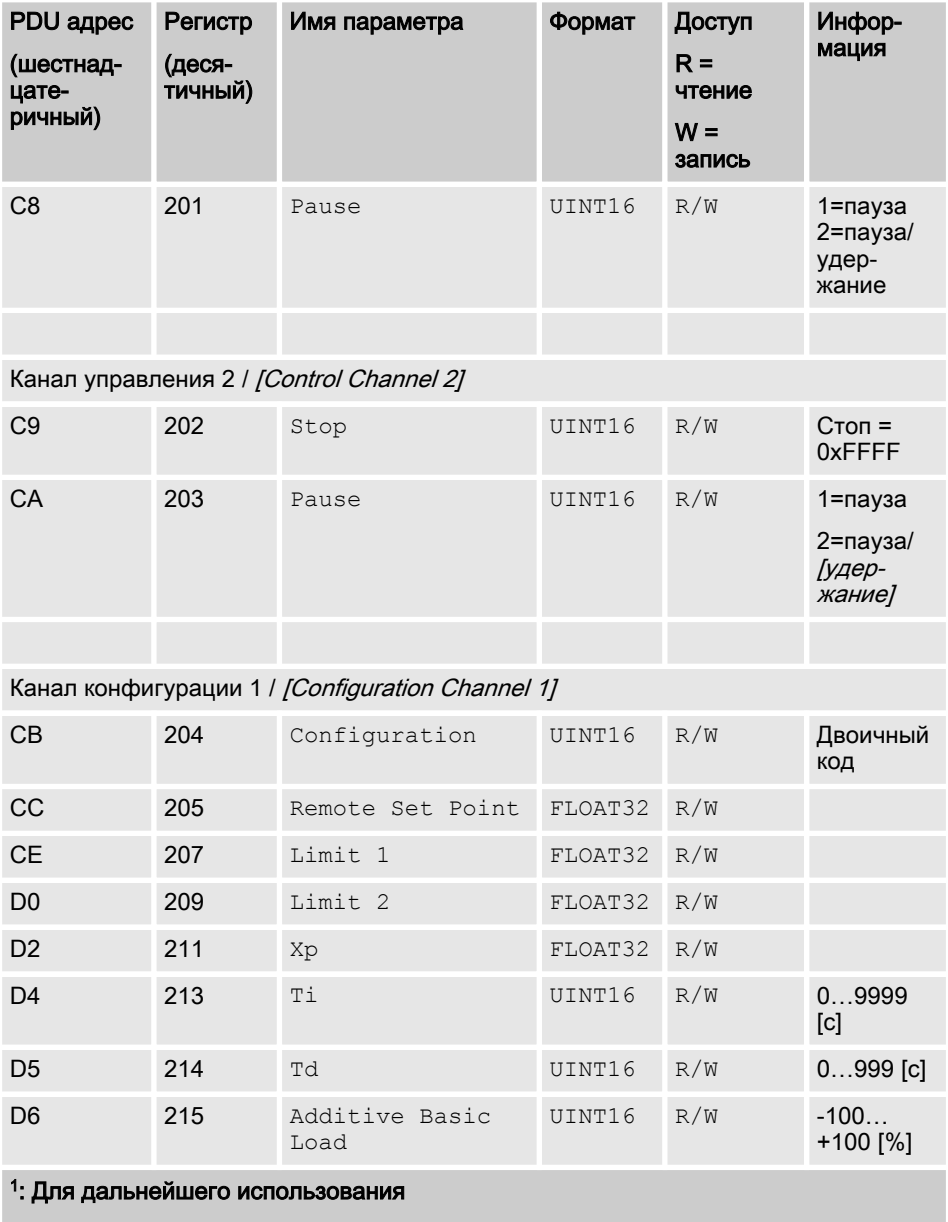

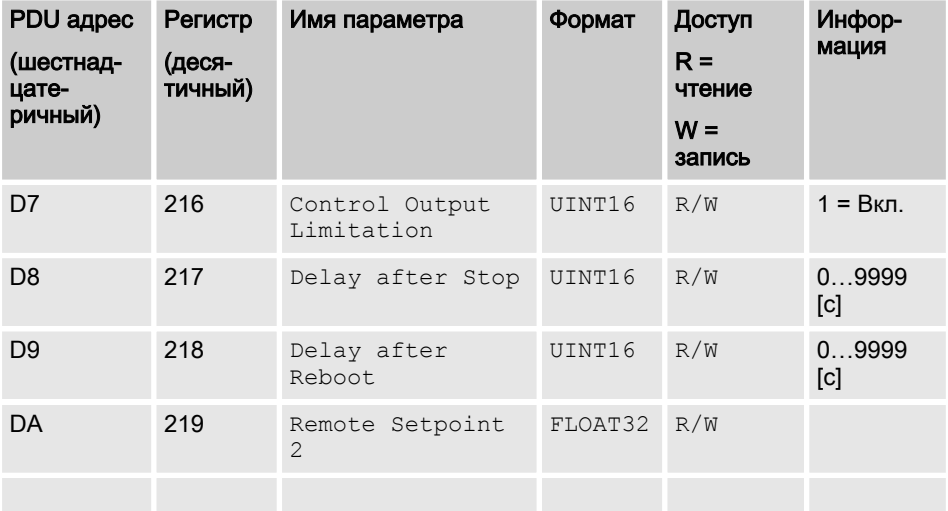

Канал конфигурации 2 / [Configuration Channel 2]

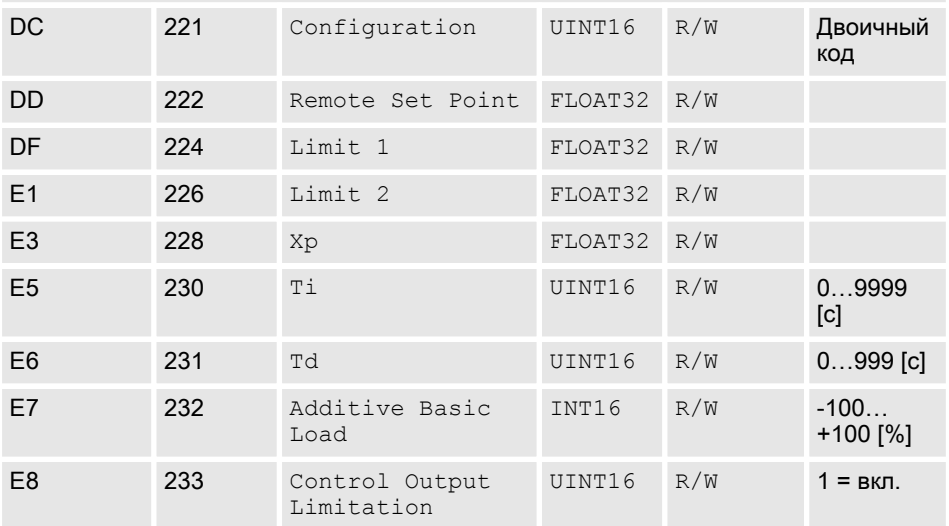

#### 1 : Для дальнейшего использования

| Регистр<br>(деся-<br>тичный) | Имя параметра         | Формат  | Доступ<br>$R =$<br>чтение<br>$W =$<br>запись | Инфор-<br>мация |
|------------------------------|-----------------------|---------|----------------------------------------------|-----------------|
| 234                          | Delay after Stop      | UINT16  | R/W                                          | 09999<br>[c]    |
| 235                          | Delay after<br>Reboot | UINT16  | R/W                                          | 09999<br>[c]    |
| 236                          | Remote Setpoint<br>2  | FLOAT32 |                                              |                 |
|                              |                       |         |                                              | R/W             |

Математический канал конфигурации / [Configuration Mathematic Channel]

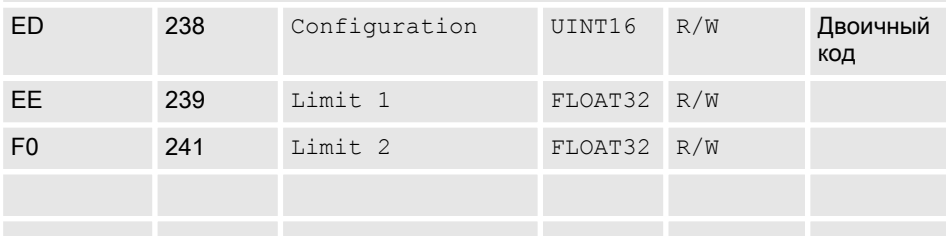

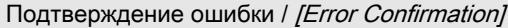

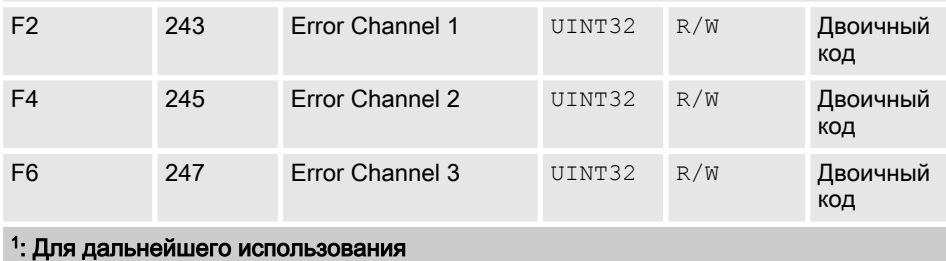

### <span id="page-18-0"></span>2 Значения битовых полей

Здесь описаны значения битовых полей

# <span id="page-19-0"></span>2.1 Статус канала

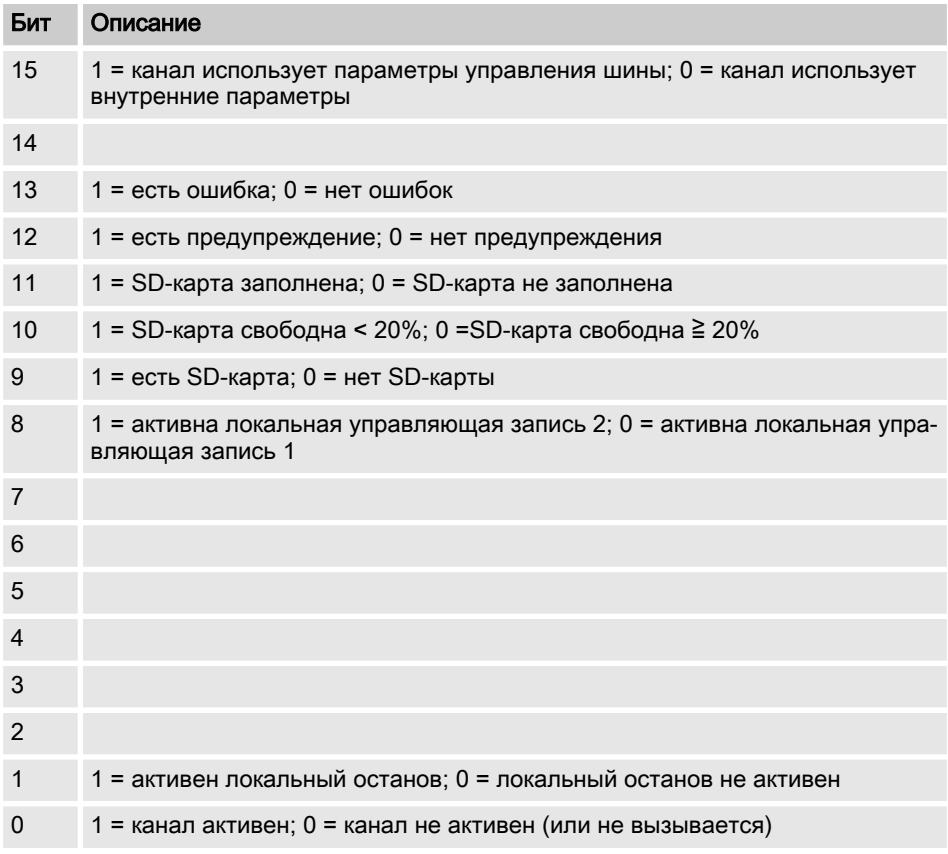

### <span id="page-20-0"></span>2.2 Ошибка канала

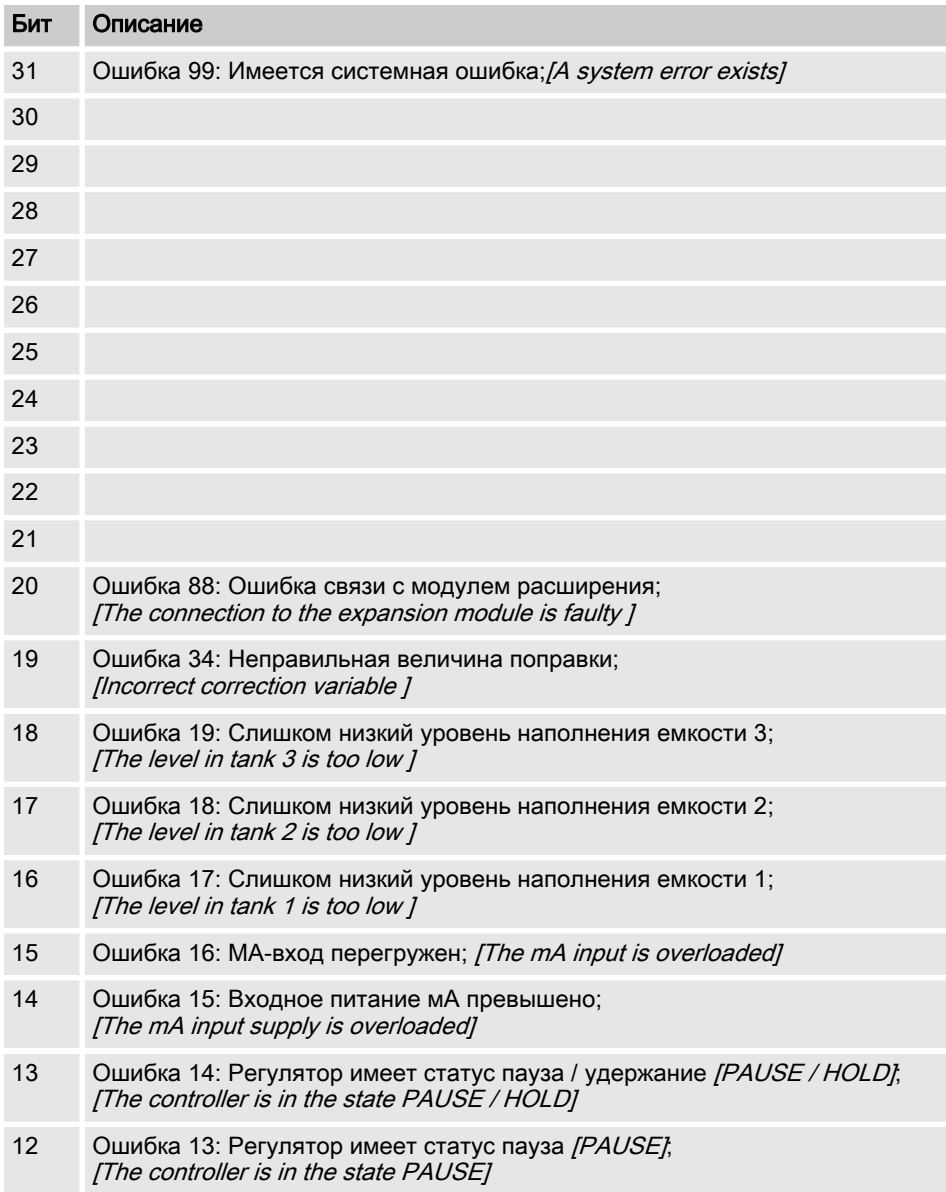

### Значения битовых полей

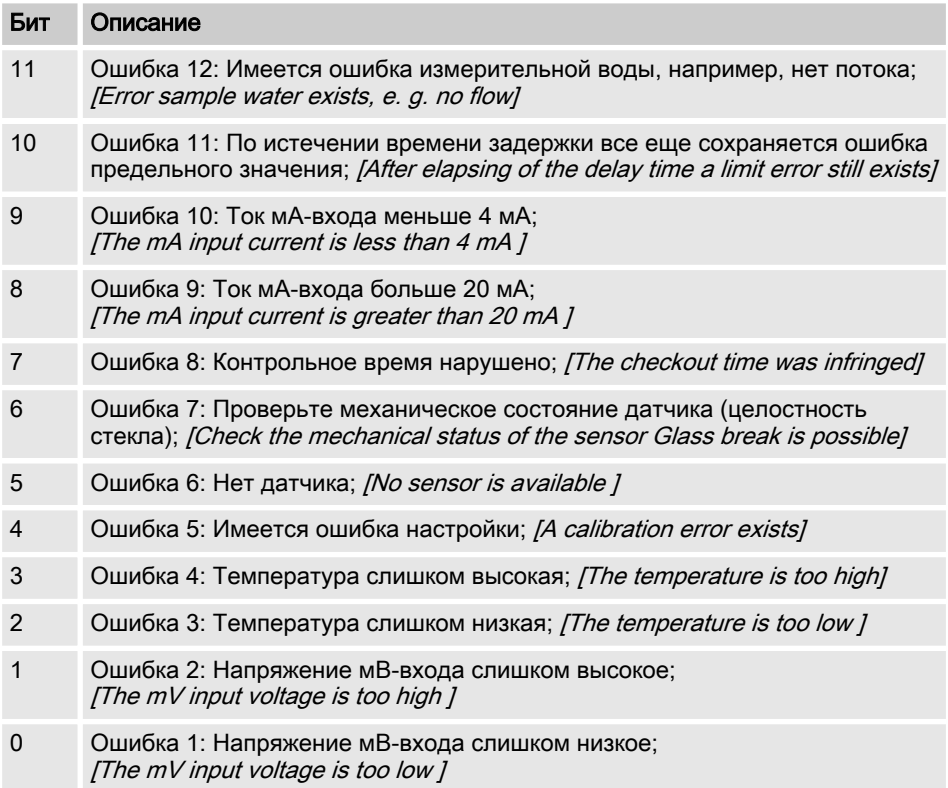

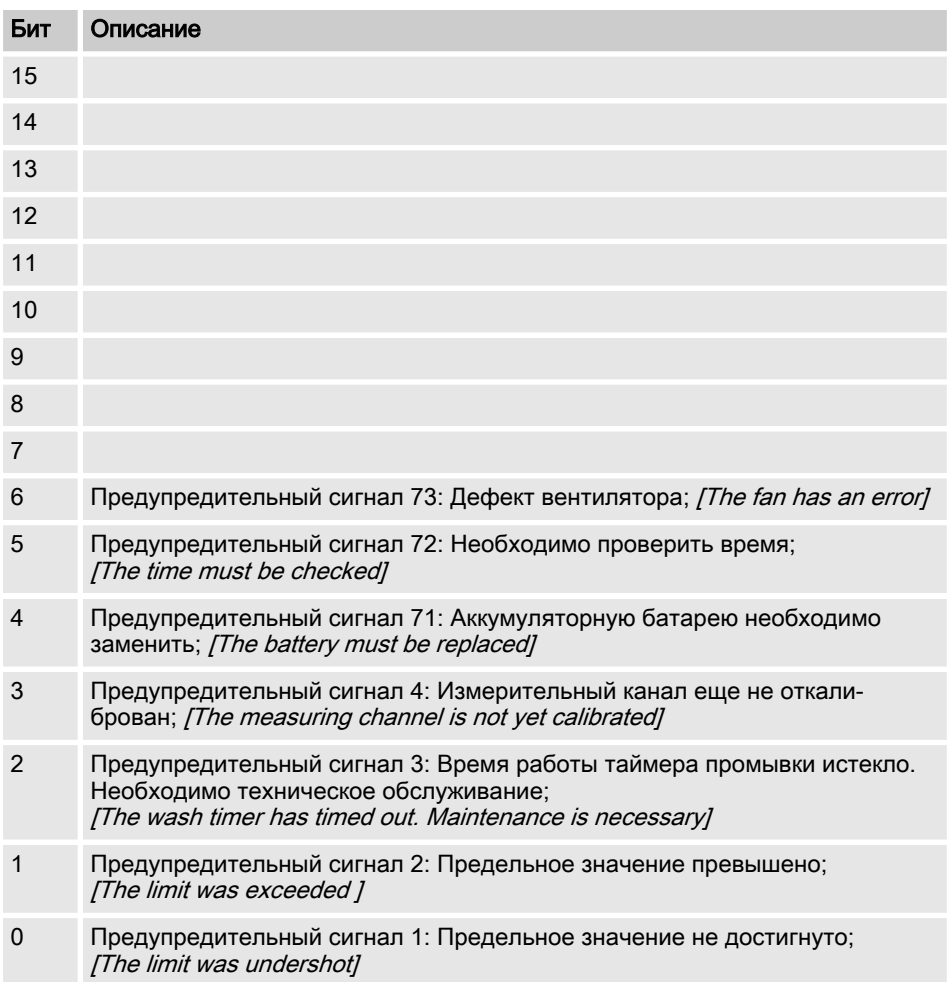

### <span id="page-22-0"></span>2.3 Предупредительный сигнал канала

### <span id="page-23-0"></span>2.4 Реле с нулевым потенциалом

Если активен релейный выход, устанавливается соответствующий бит.

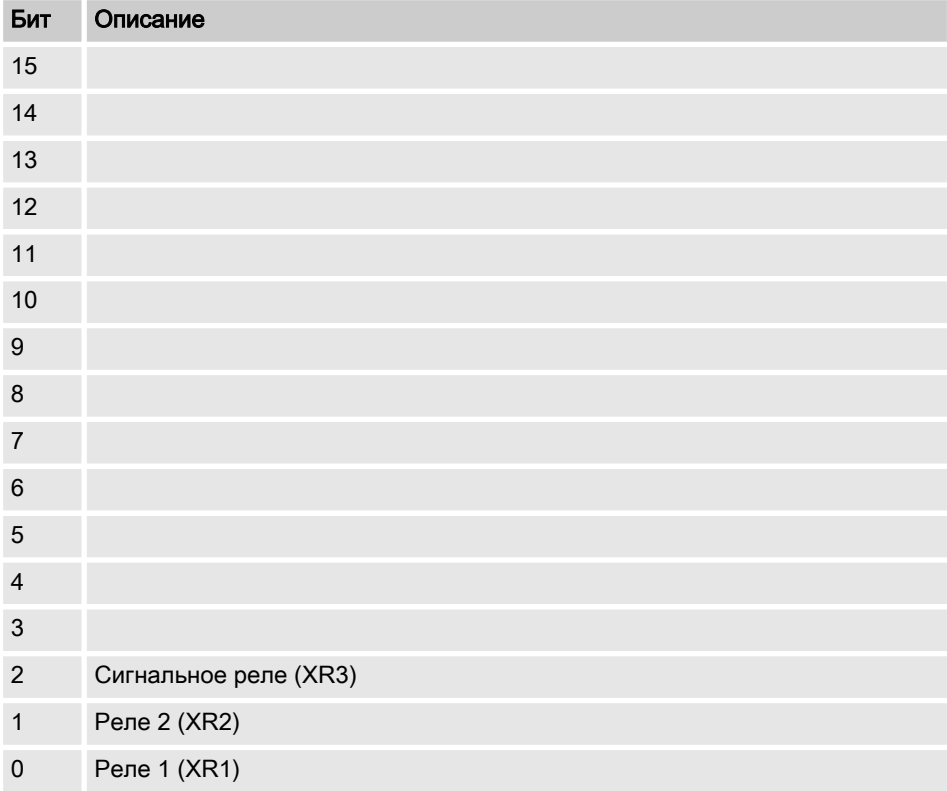

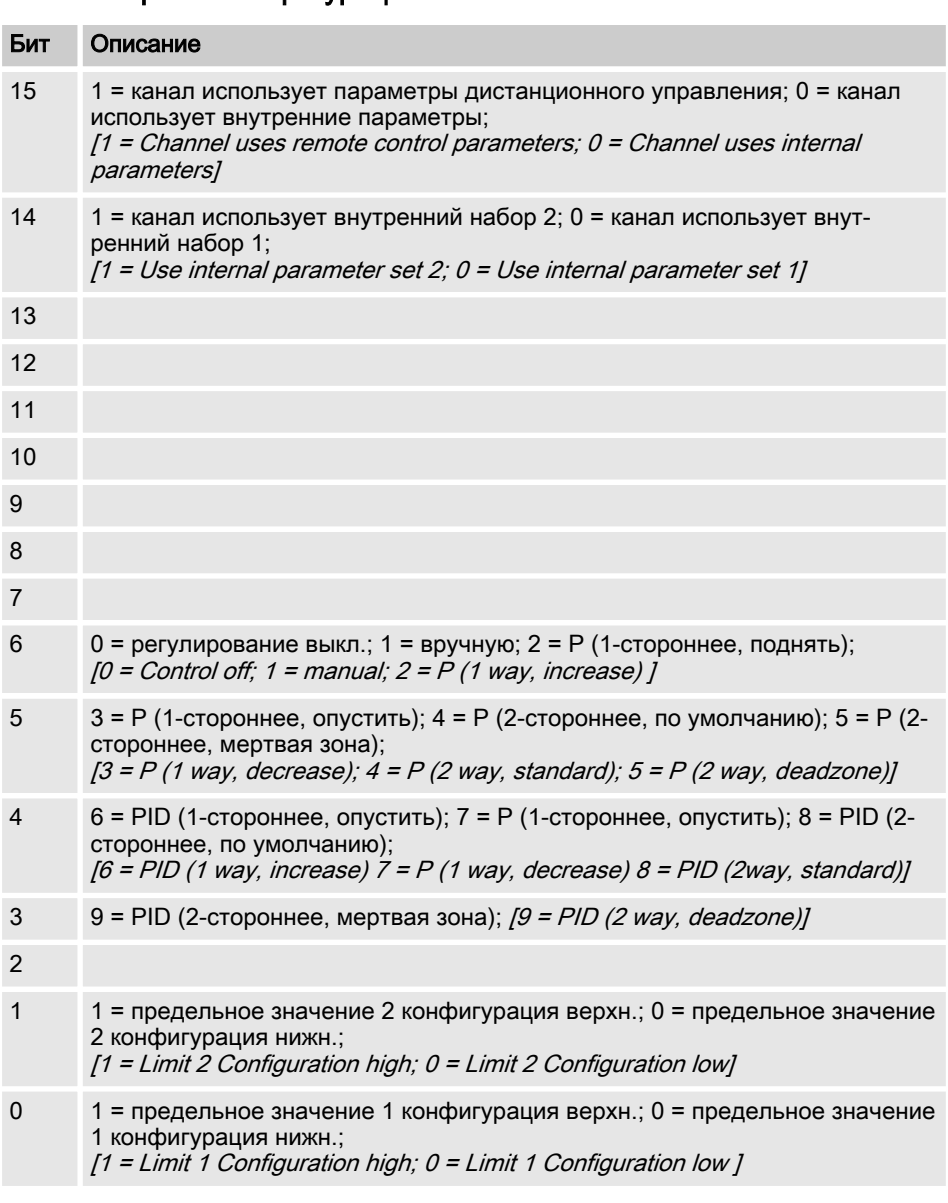

# <span id="page-24-0"></span>2.5 Настройки конфигурации канала

 $\blacksquare$  Бит 14 имеет смысл только, если бит 15 = 0

- Биты 3, 4, 5, 6 имеют смысл только, если бит Bit 15 = 1  $\mathcal{L}_{\mathcal{A}}$
- Биты 3, 4, 5, 6, 14, 15 существуют только на канале 1 и 2  $\mathcal{L}_{\mathcal{A}}$

### <span id="page-26-0"></span>2.6 Расчет CRC-16

extern void calculate CRC(unsigned char \*message, int length, unsigned char \*CRC) unsigned char CRCHi, CRCLo, TempHi, TempLo; static const unsigned char table[512] = {

0x00, 0x00, 0xC0, 0xC1, 0xC1, 0x81, 0x01, 0x40, 0xC3, 0x01, 0x03, 0xC0, 0x02, 0x80, 0xC2, 0x41, 0xC6, 0x01, 0x06, 0xC0, 0x07, 0x80, 0xC7, 0x41, 0x05, 0x00, 0xC5, 0xC1, 0xC4, 0x81, 0x04, 0x40, 0xCC, 0x01, 0x0C, 0xC0, 0x0D, 0x80, 0xCD, 0x41, 0x0F, 0x00, 0xCF, 0xC1, 0xCE, 0x81, 0x0E, 0x40, 0x0A, 0x00, 0xCA, 0xC1, 0xCB, 0x81, 0x0B, 0x40, 0xC9, 0x01, 0x09, 0xC0, 0x08, 0x80, 0xC8, 0x41, 0xD8, 0x01, 0x18, 0xC0, 0x19, 0x80, 0xD9, 0x41, 0x1B, 0x00, 0xDB, 0xC1, 0xDA, 0x81, 0x1A, 0x40, 0x1E, 0x00, 0xDE, 0xC1, 0xDF, 0x81, 0x1F, 0x40, 0xDD, 0x01, 0x1D, 0xC0, 0x1C, 0x80, 0xDC, 0x41, 0x14, 0x00, 0xD4, 0xC1, 0xD5, 0x81, 0x15, 0x40, 0xD7, 0x01, 0x17, 0xC0, 0x16, 0x80, 0xD6, 0x41, 0xD2, 0x01, 0x12, 0xC0, 0x13, 0x80, 0xD3, 0x41, 0x11, 0x00, 0xD1, 0xC1, 0xD0, 0x81, 0x10, 0x40, 0xF0, 0x01, 0x30, 0xC0, 0x31, 0x80, 0xF1, 0x41, 0x33, 0x00, 0xF3, 0xC1, 0xF2, 0x81, 0x32, 0x40, 0x36, 0x00, 0xF6, 0xC1, 0xF7, 0x81, 0x37, 0x40, 0xF5, 0x01, 0x35, 0xC0, 0x34, 0x80, 0xF4, 0x41, 0x3C, 0x00, 0xFC, 0xC1, 0xFD, 0x81, 0x3D, 0x40, 0xFF, 0x01, 0x3F, 0xC0, 0x3E, 0x80, 0xFE, 0x41, 0xFA, 0x01, 0x3A, 0xC0, 0x3B, 0x80, 0xFB, 0x41, 0x39, 0x00, 0xF9, 0xC1, 0xF8, 0x81, 0x38, 0x40, 0x28, 0x00, 0xE8, 0xC1, 0xE9, 0x81, 0x29, 0x40, 0xEB, 0x01, 0x2B, 0xC0, 0x2A, 0x80, 0xEA, 0x41,

#### Значения битовых полей

0xEE, 0x01, 0x2E, 0xC0, 0x2F, 0x80, 0xEF, 0x41, 0x2D, 0x00, 0xED, 0xC1, 0xEC, 0x81, 0x2C, 0x40, 0xE4, 0x01, 0x24, 0xC0, 0x25, 0x80, 0xE5, 0x41, 0x27, 0x00, 0xE7, 0xC1, 0xE6, 0x81, 0x26, 0x40, 0x22, 0x00, 0xE2, 0xC1, 0xE3, 0x81, 0x23, 0x40, 0xE1, 0x01, 0x21, 0xC0, 0x20, 0x80, 0xE0, 0x41, 0xA0, 0x01, 0x60, 0xC0, 0x61, 0x80, 0xA1, 0x41, 0x63, 0x00, 0xA3, 0xC1, 0xA2, 0x81, 0x62, 0x40, 0x66, 0x00, 0xA6, 0xC1, 0xA7, 0x81, 0x67, 0x40, 0xA5, 0x01, 0x65, 0xC0, 0x64, 0x80, 0xA4, 0x41, 0x6C, 0x00, 0xAC, 0xC1, 0xAD, 0x81, 0x6D, 0x40, 0xAF, 0x01, 0x6F, 0xC0, 0x6E, 0x80, 0xAE, 0x41, 0xAA, 0x01, 0x6A, 0xC0, 0x6B, 0x80, 0xAB, 0x41, 0x69, 0x00, 0xA9, 0xC1, 0xA8, 0x81, 0x68, 0x40, 0x78, 0x00, 0xB8, 0xC1, 0xB9, 0x81, 0x79, 0x40, 0xBB, 0x01, 0x7B, 0xC0, 0x7A, 0x80, 0xBA, 0x41, 0xBE, 0x01, 0x7E, 0xC0, 0x7F, 0x80, 0xBF, 0x41, 0x7D, 0x00, 0xBD, 0xC1, 0xBC, 0x81, 0x7C, 0x40, 0xB4, 0x01, 0x74, 0xC0, 0x75, 0x80, 0xB5, 0x41, 0x77, 0x00, 0xB7, 0xC1, 0xB6, 0x81, 0x76, 0x40, 0x72, 0x00, 0xB2, 0xC1, 0xB3, 0x81, 0x73, 0x40, 0xB1, 0x01, 0x71, 0xC0, 0x70, 0x80, 0xB0, 0x41, 0x50, 0x00, 0x90, 0xC1, 0x91, 0x81, 0x51, 0x40, 0x93, 0x01, 0x53, 0xC0, 0x52, 0x80, 0x92, 0x41, 0x96, 0x01, 0x56, 0xC0, 0x57, 0x80, 0x97, 0x41, 0x55, 0x00, 0x95, 0xC1, 0x94, 0x81, 0x54, 0x40, 0x9C, 0x01, 0x5C, 0xC0, 0x5D, 0x80, 0x9D, 0x41, 0x5F, 0x00, 0x9F, 0xC1, 0x9E, 0x81, 0x5E, 0x40, 0x5A, 0x00, 0x9A, 0xC1, 0x9B, 0x81, 0x5B, 0x40, 0x99, 0x01, 0x59, 0xC0, 0x58, 0x80, 0x98, 0x41, 0x88, 0x01, 0x48, 0xC0, 0x49, 0x80, 0x89, 0x41, 0x4B, 0x00, 0x8B, 0xC1, 0x8A, 0x81, 0x4A, 0x40, 0x4E, 0x00, 0x8E, 0xC1, 0x8F, 0x81, 0x4F, 0x40, 0x8D, 0x01, 0x4D, 0xC0, 0x4C, 0x80, 0x8C, 0x41,

#### Значения битовых полей

```
0x44, 0x00, 0x84, 0xC1, 0x85, 0x81, 0x45, 0x40, 0x87, 0x01,
0x47, 0xC0, 0x46, 0x80, 0x86, 0x41,
0x82, 0x01, 0x42, 0xC0, 0x43, 0x80, 0x83, 0x41, 0x41, 0x00,
 0x81, 0xC1, 0x80, 0x81, 0x40, 0x40,
CRCHi = 0xff;CRCLo = 0xff;while(length)
{
TempHi = CRCHi;TempLo = CRCLo;
CRCHi = table[2 * (*message ^ TempLo)];
CRCLo = TempHi \land table[(2 \star (*message \land TempLo)) + 1];
message++;
length--; };
CRC [0] = CRCLO;
CRC [1] = CRCHi;return;
}
```
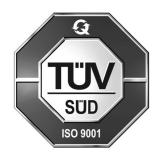

ProMinent GmbH Im Schuhmachergewann 5 - 11 69123 Heidelberg Телефон: +49 (6221) 842-0 Факс: +49 (6221) 842-419 Эл. почта: info@prominent.com Интернет: www.prominent.com

984244, 2, ru\_RU